# Programmier-Kurzanleitung

# (Video-) Türsprechanlagen TC:Bus mit Zentrale BVS20

#### **Programmieren eines Sonneriedrückers**

Beim Programmieren wird die Seriennummer der Innensprechstelle in die Aussensprechstelle übertragen und mit dem gewünschten Sonneriedrücker verknüpft.

**1.**  \*\*\*\*\*\*\*\*\*\*\*\*\*\*

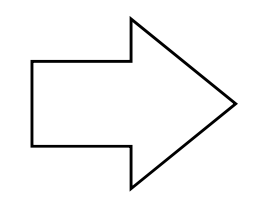

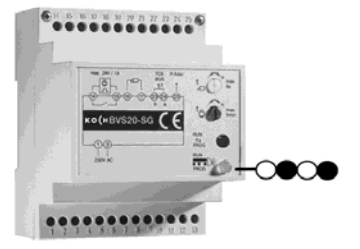

Programmiertaste an der Zentrale BVS20 **kurz** antippen → Anzeige LED blinkt¨  $\rightarrow$  Programmiermodus EIN

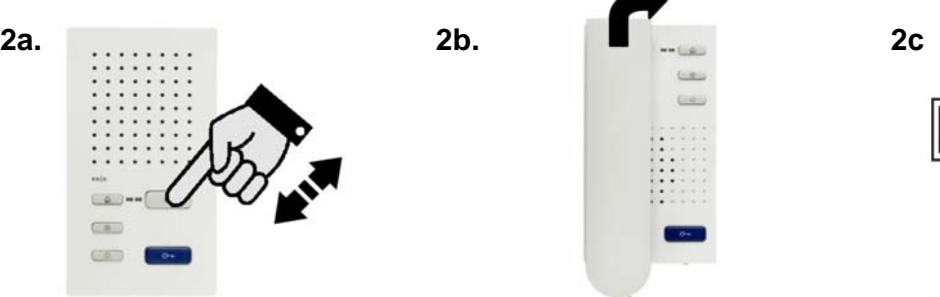

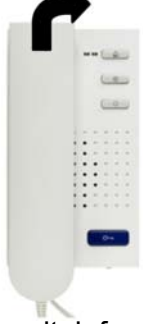

Nicht zugängliche Innensprechstelle: Etagendrücker 2x kurz drücken (das 2. Mal während Rufton)

Hörerlose Innensprechstellen: Sprechtaste kurz drücken

Wandtelefone: Hörer abheben

→ Bei Aussensprechstellen mit Sprechsystem TCU3 ertönt ein Quittungston.

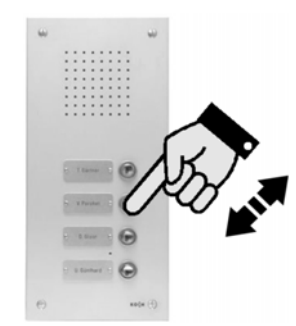

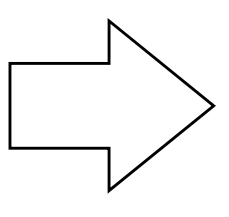

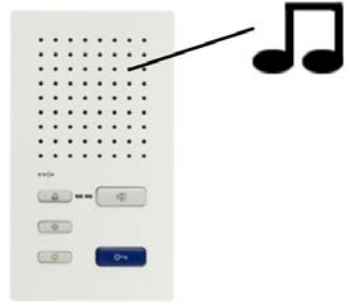

Innert 8 Sekunden den zugehörigen Drücker an der Aussensprechstelle kurz drücken…

…Rufton an der Aussen- und Innensprechstelle ertönt

weitere Innensprechstellen programmieren: jeweils Schritte **2** und **3** wiederholen

**4.** 

**3.** 

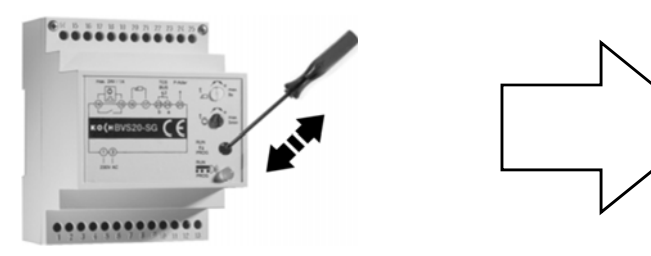

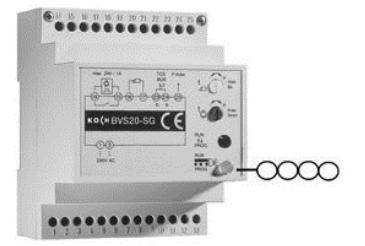

Programmiertaste an der Zentrale **kurz** antippen → Anzeige LED leuchtet permanent  $\rightarrow$  Programmiermodus AUS

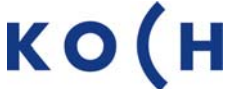

# **Programmieren eines bereits programmierten Sonneriedrückers**

Ein Sonneriedrücker kann mit zwei Seriennummern (von zwei Innensprechstellen) verknüpft werden. Damit läuten zwei verschiedene Innensprechstellen gleichzeitig im Parallelbetrieb.

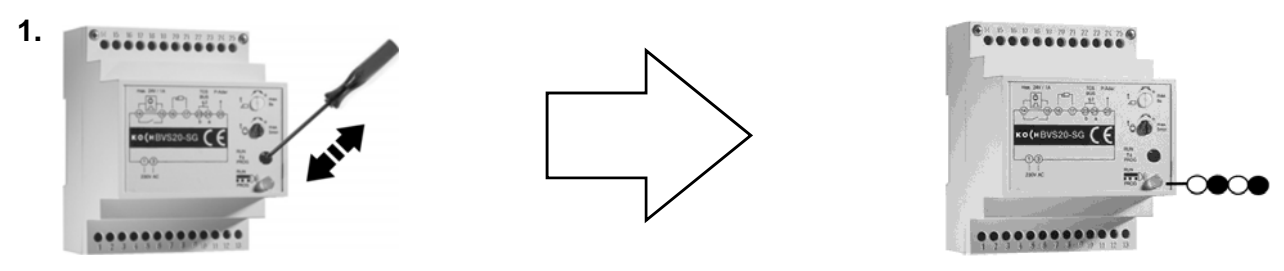

Programmiertaste an der Zentrale BVS20 **kurz** antippen → Anzeige LED blinkt  $\rightarrow$  Programmiermodus EIN

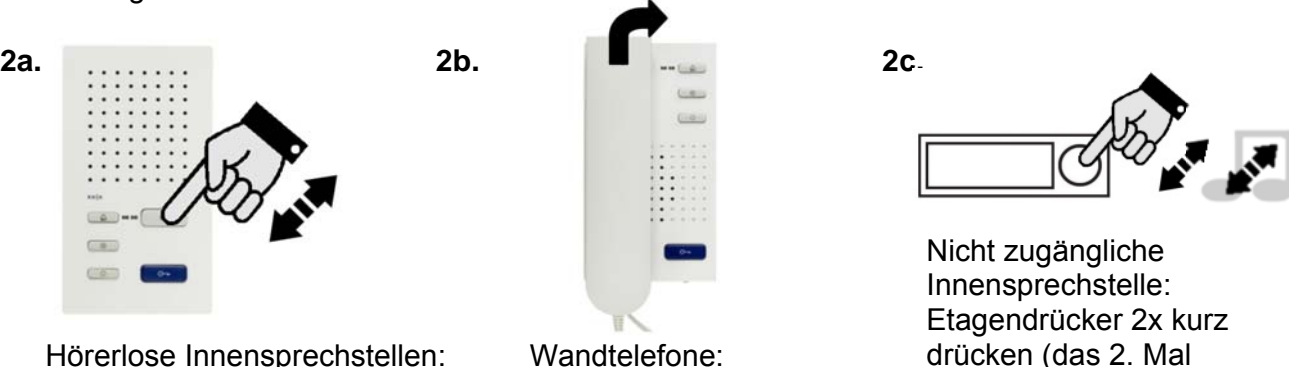

Hörer abheben

Hörerlose Innensprechstellen: Sprechtaste kurz drücken

 $\rightarrow$  Bei Aussensprechstellen mit Sprechsystem TCU3 ertönt ein Quittungston.

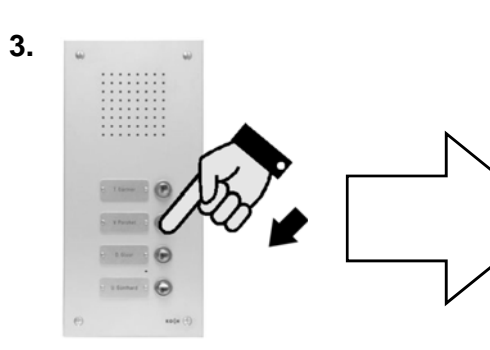

Innert 8 Sekunden den zugehörigen Drücker an der Aussensprechstelle drücken **und halten** – 3 Töne abwarten

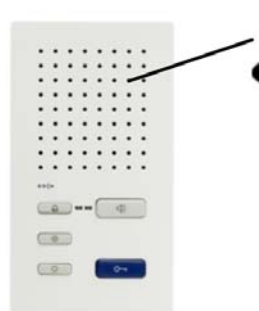

Sobald Rufton an Aussenund Innensprechstelle ertönt…

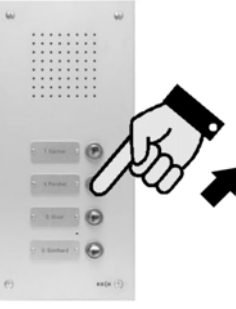

während Rufton)

…Drücker sofort loslassen.

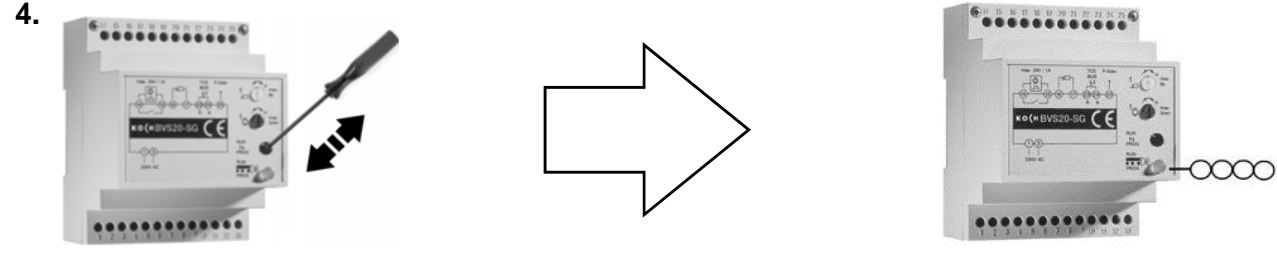

Programmiertaste an der Zentrale **kurz** antippen → Anzeige LED leuchtet permanent  $\rightarrow$  Programmiermodus AUS

# **Löschen der Programmierung**

Bevor ein bereits programmierter Sonneriedrücker neu programmiert wird, muss die Programmierung gelöscht werden.

**1.**  .........  $\overline{\epsilon}$ 

Programmiertaste an der Zentrale BVS20 **kurz** antippen → Anzeige LED blinkt  $\rightarrow$  Programmiermodus EIN

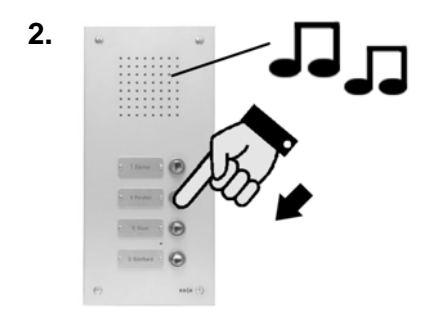

Drücker **solange drücken**… …bis zweiter Quittungston ertönt (ca. 6 Sekunden lang)

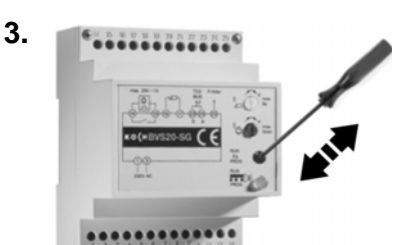

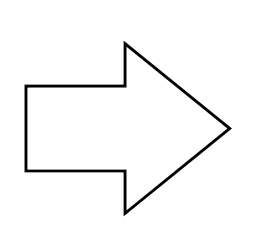

 $\cdots$   $\bullet$ 

 $\circ$ 

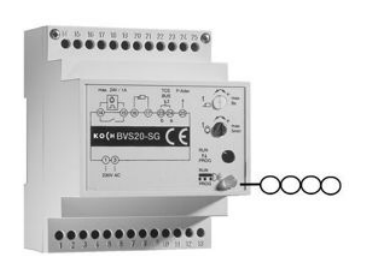

Programmiertaste an der Zentrale **kurz** antippen → Anzeige LED leuchtet permanent  $\rightarrow$  Programmiermodus AUS

#### **Programmierzustand eines Sonneriedrückers feststellen**

Aussensprechstellen werden mit oder ohne Programmierung ausgeliefert.

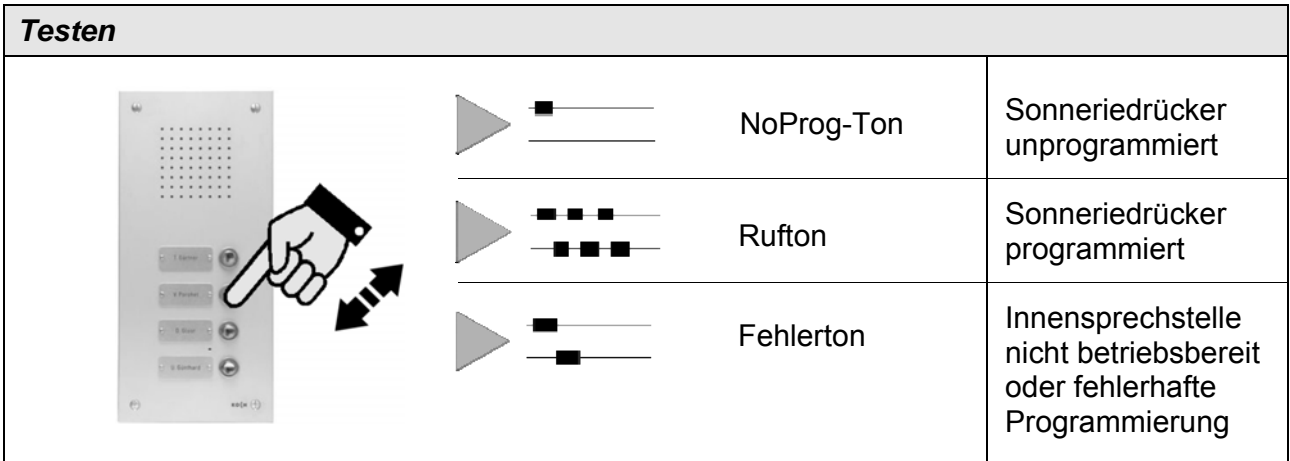

### **Einstellen der Türöffnerschaltzeit**

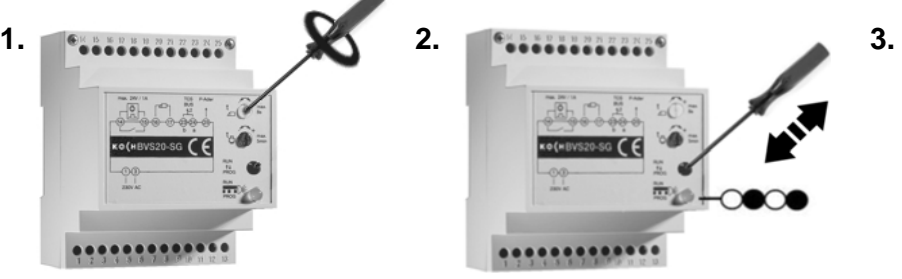

Gewünschte Türöffnerzeit einstellen (min. 0.8 s, max. 8 s)

#### **Einstellen der Lichtschaltzeit**

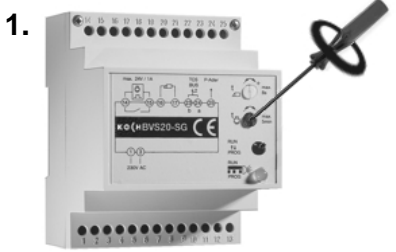

Gewünschte Lichtschaltzeit ein-Einstellung speichern: stellen (min. 0.8 s, max. 5 min)

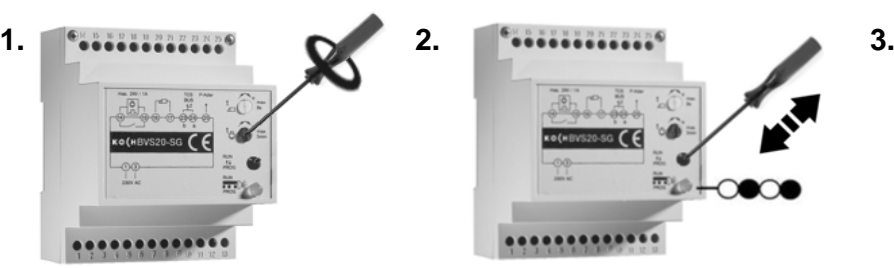

Einstellung speichern:

..........

 $\rightarrow$  Anzeige LED blinkt

 $\rightarrow$  Anzeige LED blinkt

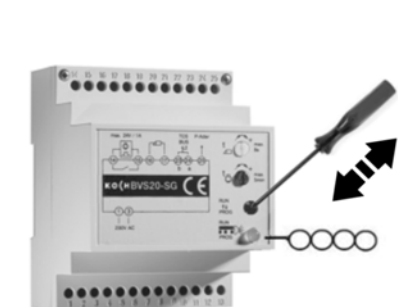

Programmiertaste  $k$ urz antippen  $\rightarrow$  Anzeige leuchtet permanent Programmiertaste kurz antippen

# **Service**

Für Fragen wenden Sie sich bitte an unseren technischen Kundendienst

**Tel 044 782 6000** 

**Fax 044 782 6001** 

**info@kochag.ch** 

René Koch AG Seestrasse 241 8804 Au/Wädenswil 044 782 6000 044 782 6001 Fax info@kochag.ch

www.kochag.ch

voir entendre parler

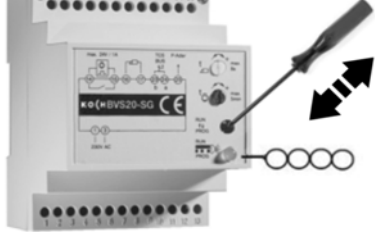

Programmiertaste  $k$ urz antippen  $\rightarrow$  Anzeige leuchtet permanent Programmiertaste kurz antippen